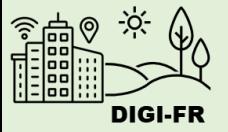

## Leitfaden für die Einstellung von eUmzug

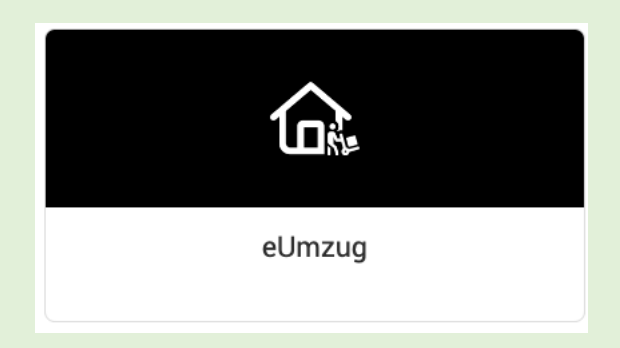

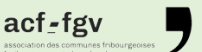

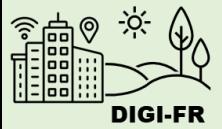

Die Parametrierung der Funktionsweise der Umzugsmeldung im virtuellen Schalter läuft folgendermaßen ab :

- 1. Allgemeine Informationen
- 2. Informationen über die Software und die Person, die in Ihrer Gemeinde für Umzüge zuständig ist

Sobald die Einstellungen vorgenommen und beantragt wurden, können Sie den Fortschritt der Einführung verfolgen, Änderungswünsche anmelden und diese Leistung für Ihre Gemeinde deaktivieren.

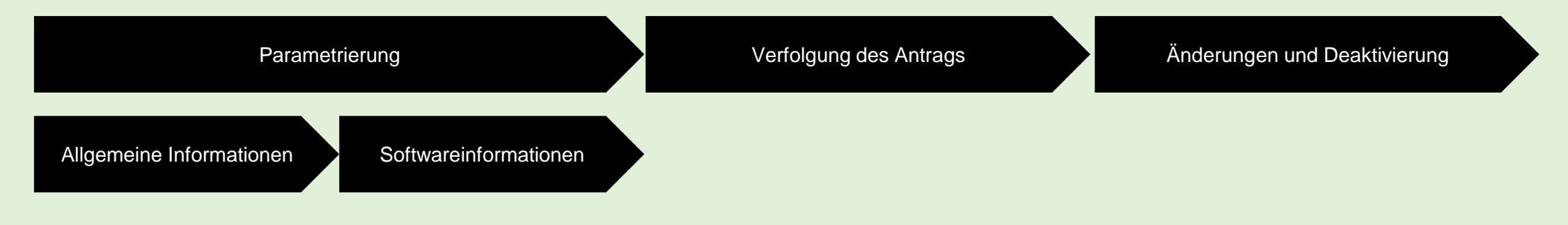

Bei Fragen wenden Sie sich bitte an das DIGI-FR-Team

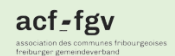

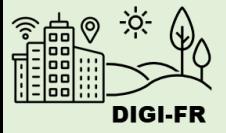

Um die Konfiguration dem Umzug zu starten, müssen Sie nur :

- 1. Sich im virtuellen Schalter einloggen und das Profil Ihrer Gemeinde auswählen
- 2. Gehen Sie auf die Tabellenblatt "Konfiguration der kommunalen Leistungen".
- 3. Wählen Sie das Konfigurationssymbol

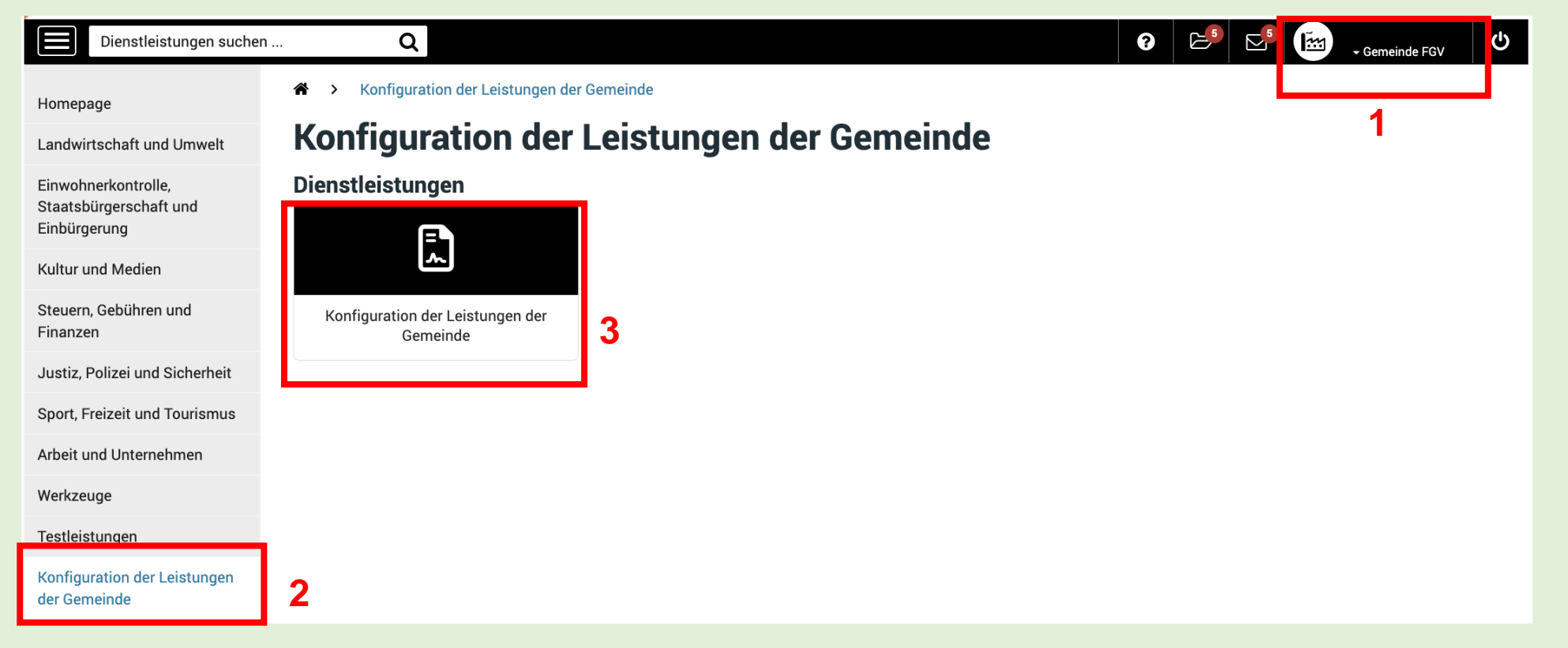

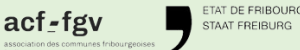

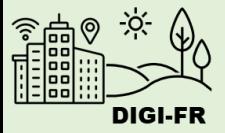

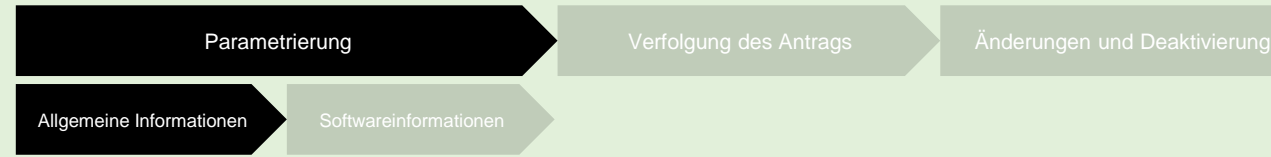

Sie befinden sich nun auf dem Bildschirm, um die Konfiguration zu starten. Im Abschnitt "Nicht aktivierte Leistungen" wählen Sie die Bestätigung aus, die Sie konfigurieren möchten.

Der Abschnitt " Laufende Anträge " betrifft die Konfigurationen, die Sie abgeschlossen haben. Im Abschnitt "Nicht aktivierte Leistungen" finden Sie die Leistungen, die Sie konfigurieren können.

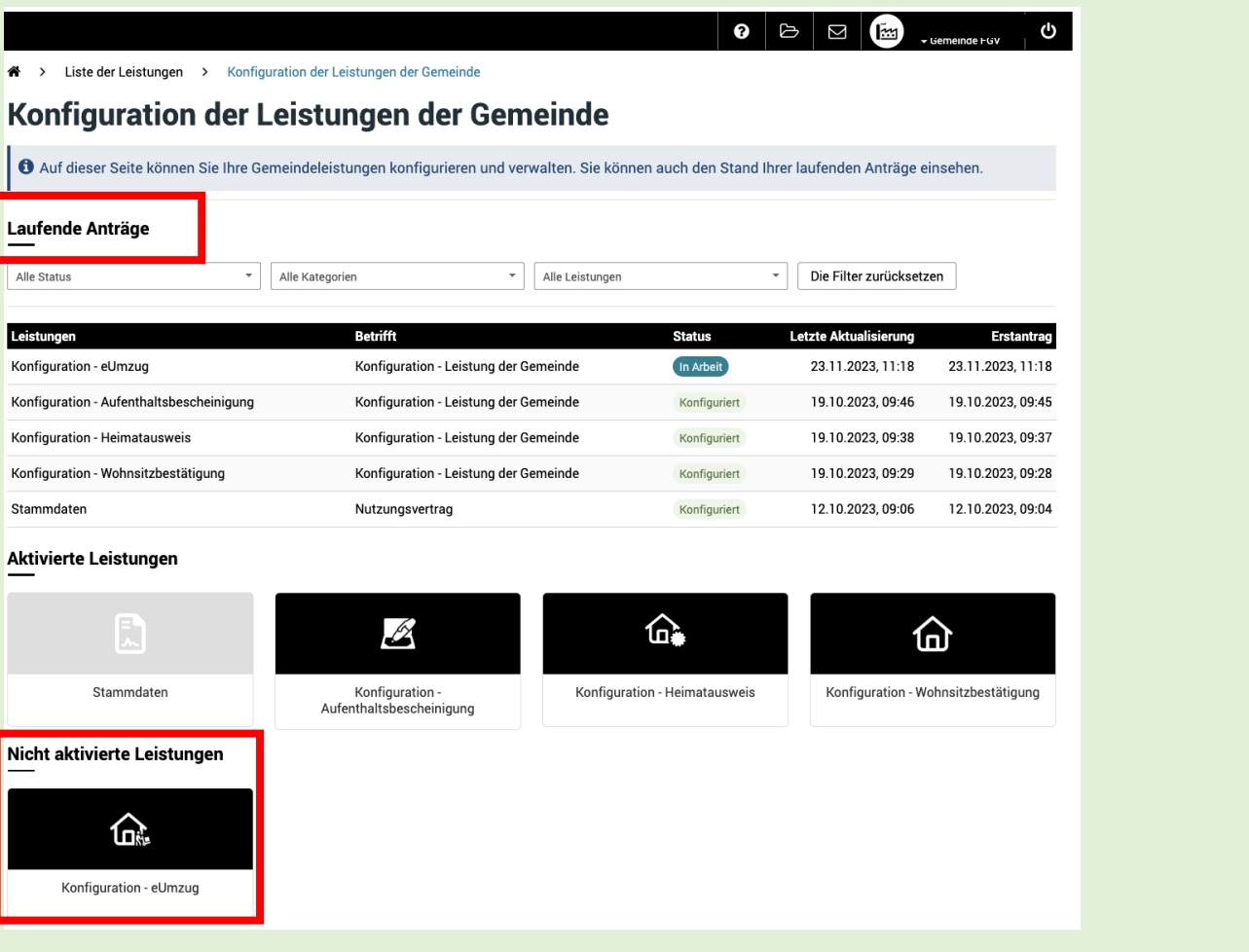

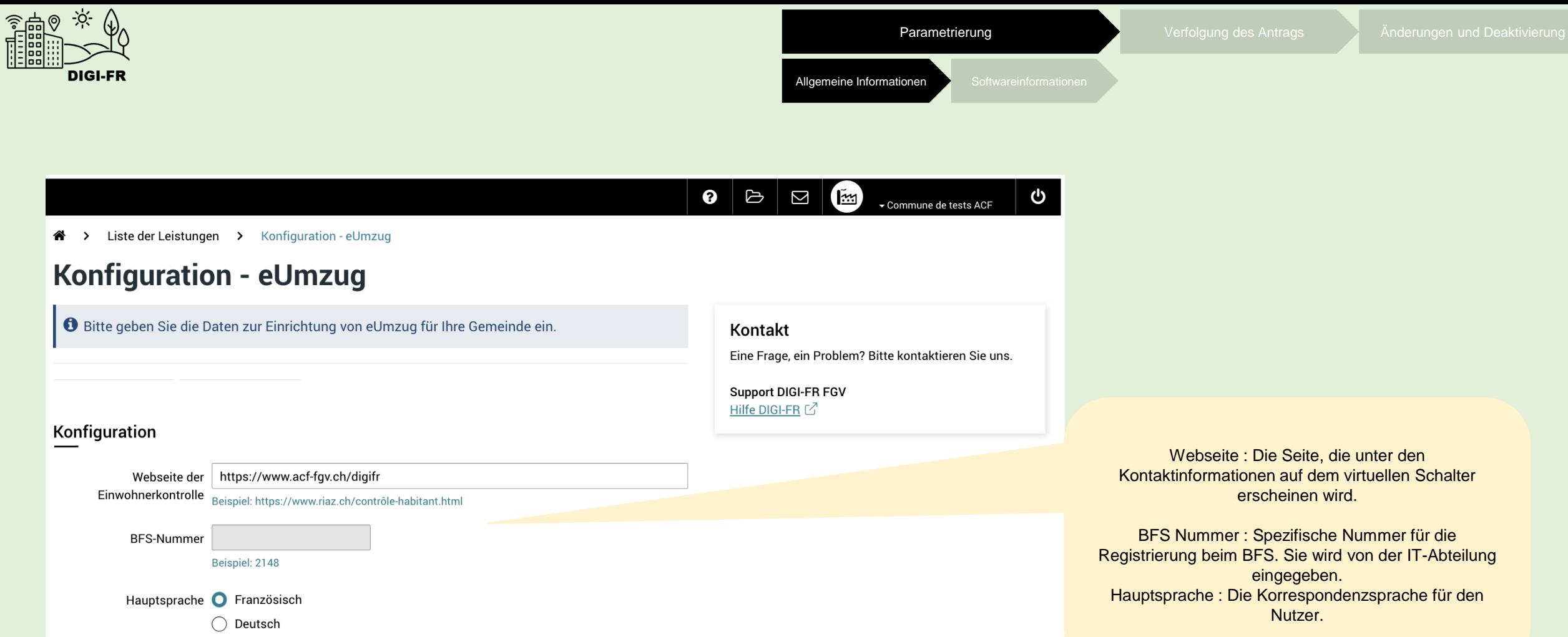

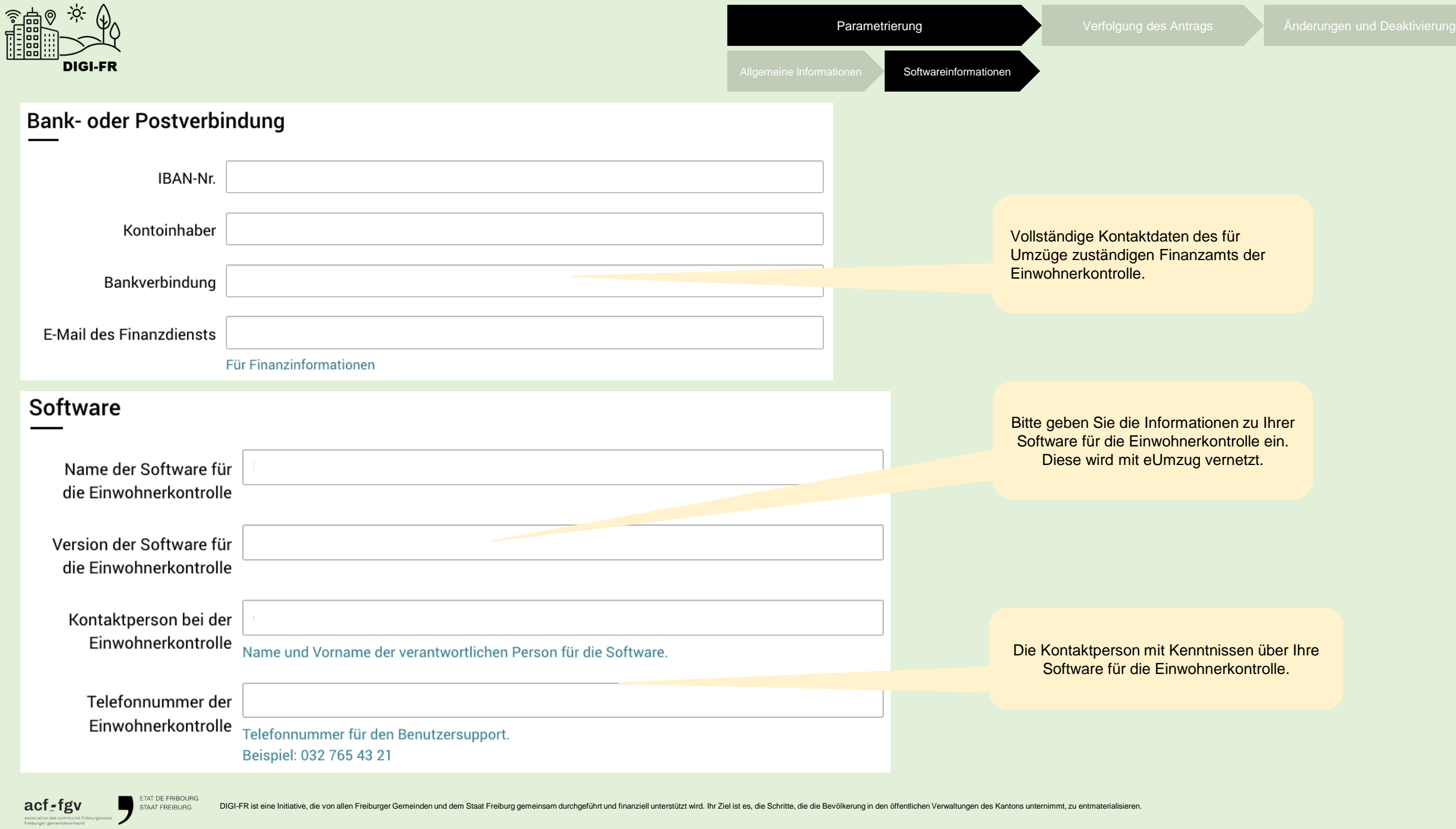

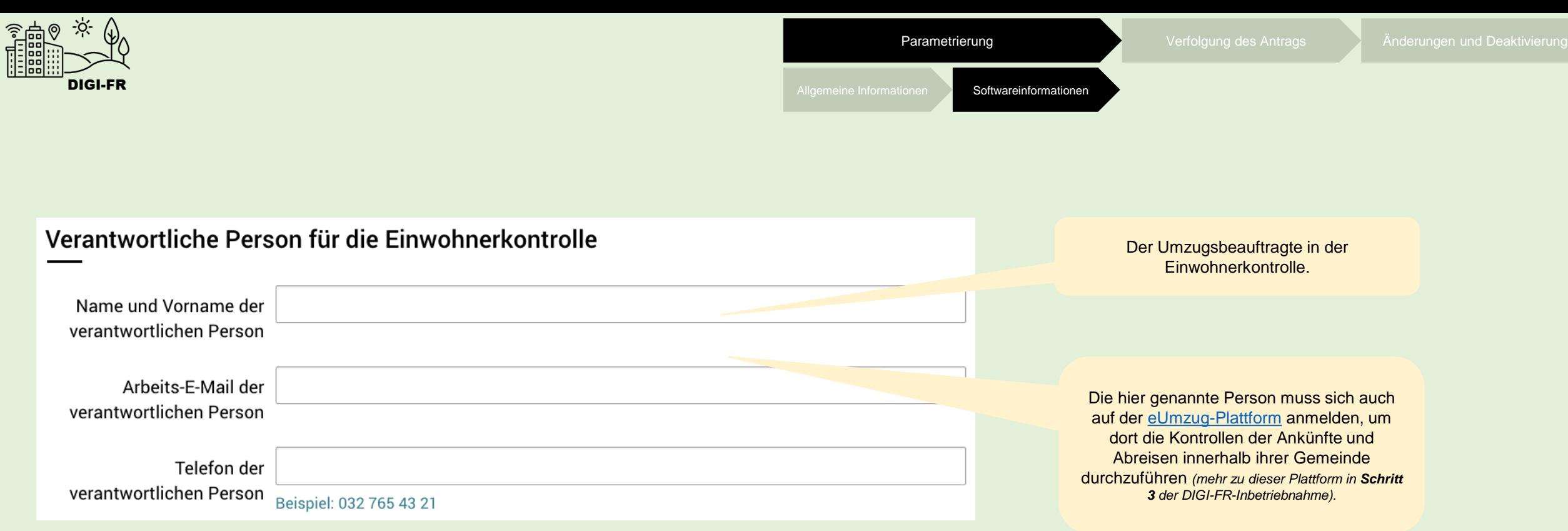

ETAT DE FRIBOURG<br>
STAAT FREIBURG  $\underset{\substack{\textrm{association des communes tribourgeoises} \\ \textrm{freiburger generated overband}}} {\textbf{acy}} \mathbf{V}$ 

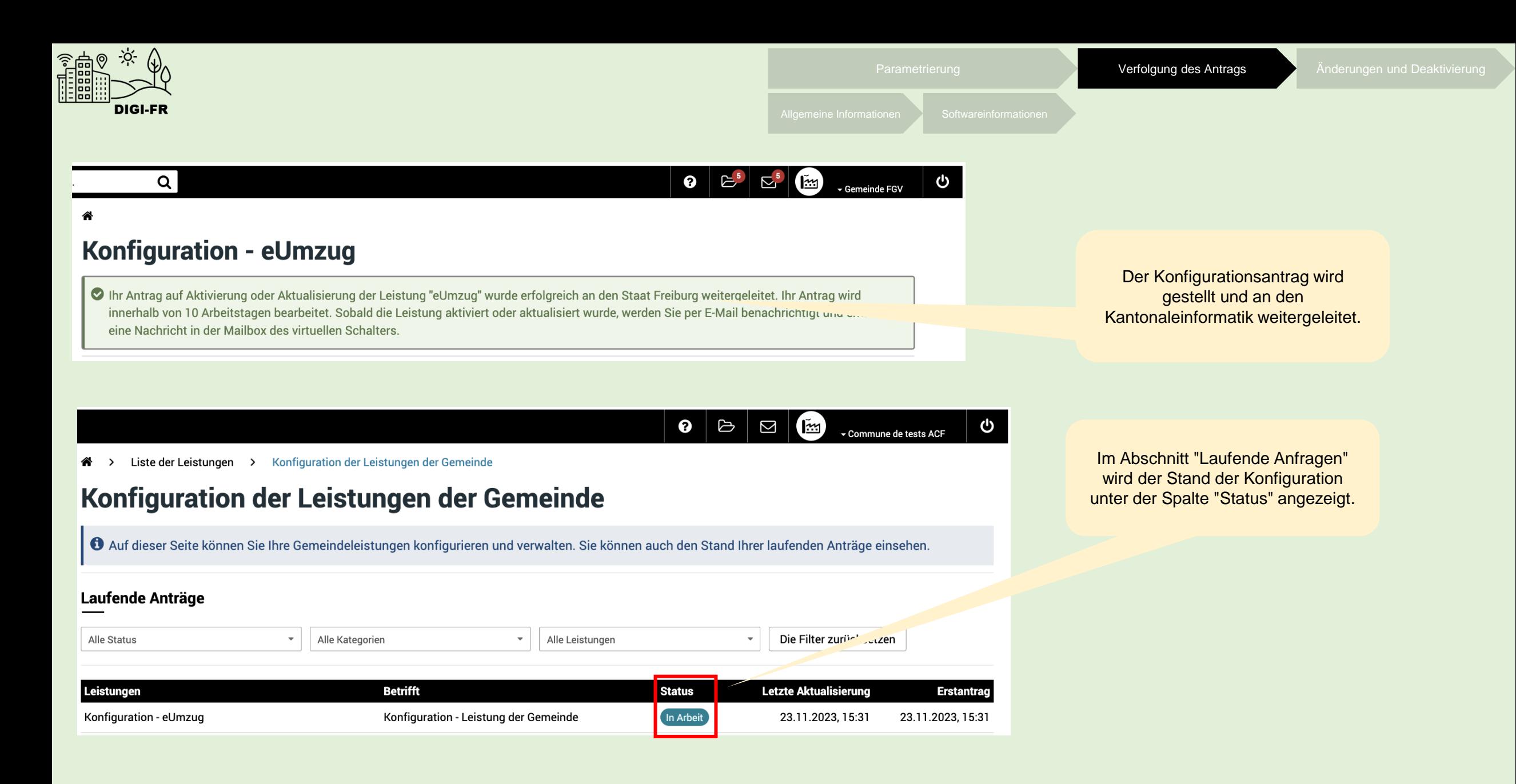

TAT DE FRIBOURO acf-fgv

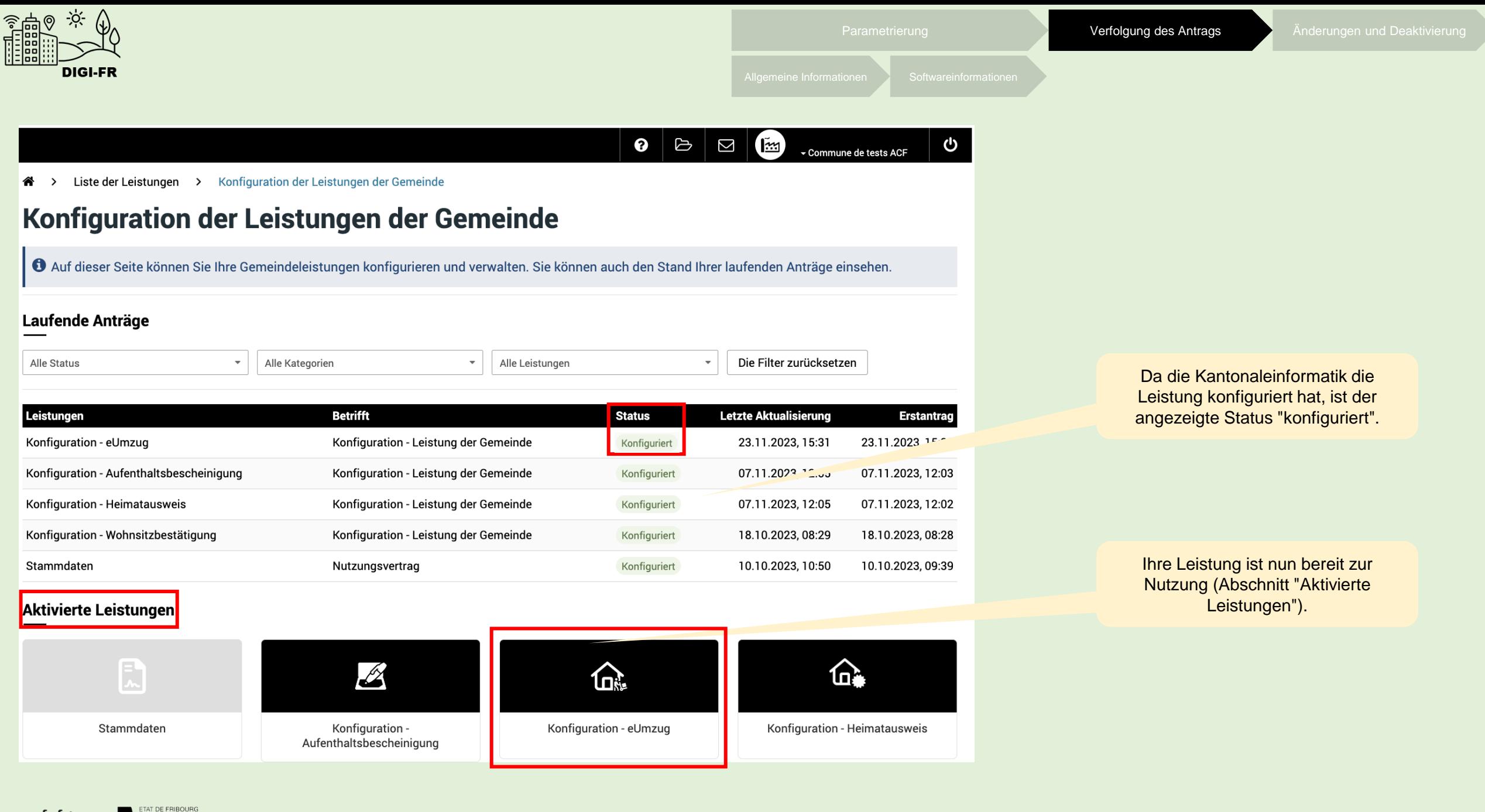

STAAT FREIBURG

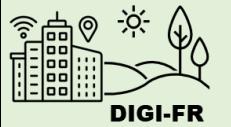

 $\bullet$   $\circ$   $\circ$   $\bullet$ v Commune de tests ACF

Liste der Leistungen > Konfiguration der Leistungen der Gemeinde

## Konfiguration der Leistungen der Gemeinde

Auf dieser Seite können Sie Ihre Gemeindeleistungen konfigurieren und verwalten. Sie können auch den Stand Ihrer laufenden Anträge einsehen.

## Laufende Anträge

 $\operatorname{acf}_\mathbf{f}$ 

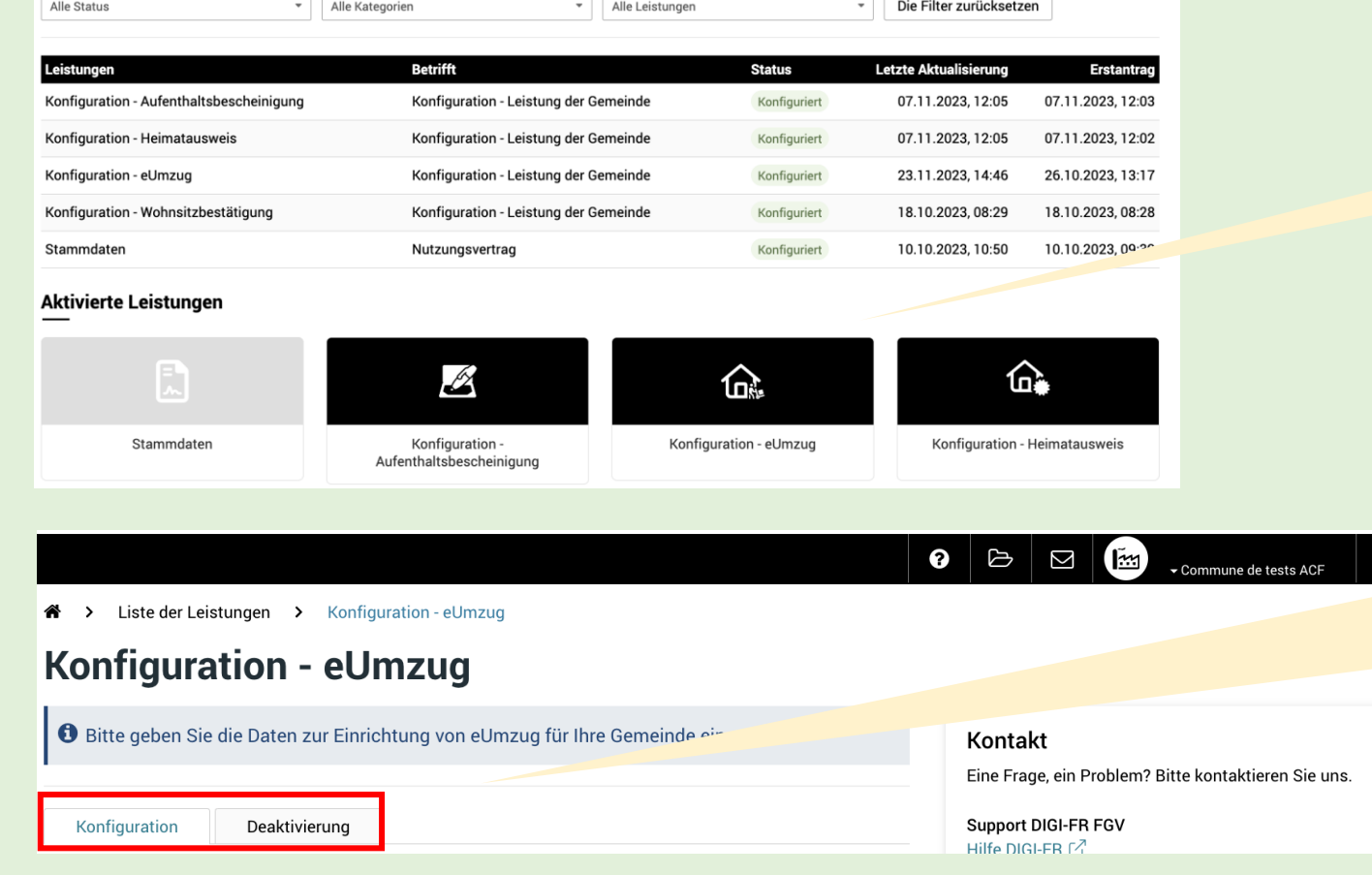

Um eine Einstellung zu ändern, klicken Sie auf die Konfiguration, um das Bearbeitungsmenü zu öffnen.

> Um die allgemeinen Informationen, die Verwaltung von Zahlungen und Rückerstattungen und die Gebühren zu ändern, klicken Sie auf das gewünschte Element.

Um die Leistung zu deaktivieren, klicken Sie auf die Registerkarte "Deaktivierung".

じ

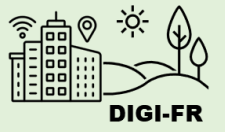

Wenn Sie Schwierigkeiten bei der Konfiguration dieses Dienstes haben, können Sie sich unter folgender Adresse an uns erreichen: [digifr@acf-fgv.ch](mailto:digifr@acf-fgv.ch)

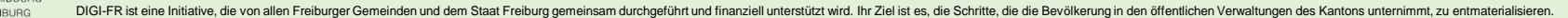